## **Need to Refresh the Page?**

[Home >](https://confluence.juvare.com/display/PKC/User+Guides) [eICS >](https://confluence.juvare.com/display/PKC/eICS) [Community Resources - FAQs](https://confluence.juvare.com/display/PKC/Community+Resources+-+FAQs) > Need to Refresh the Page?

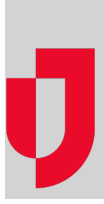

## **Question**

Does it help to manually update pages in eICS to make sure the information is current?

## Answer

You can manually refresh pages in eICS by pressing **F5** on your keyboard, however we do not recommend using the refresh option because automatic updates are scheduled.

- During an active incident, eICS automatically updates information on the incident dashboard every 45 seconds.
- At other times, eICS automatically updates information on all pages every 3 minutes.

**Helpful Links**

[Juvare.com](http://www.juvare.com/)

[Juvare Training Center](https://learning.juvare.com/)

[Announcements](https://confluence.juvare.com/display/PKC/eICS#PKCeICS-eICSAnnouncementsTab)

[Community Resources](https://confluence.juvare.com/display/PKC/eICS#PKCeICS-eICSCRTab)